# Objednávání stravy prostřednictvím terminálu ELO

### Přihlášení do objednávacího Kiosku

Přihlášení proběhne po přiložení otisku prstu nebo ID karty ke snímači. O průběhu přihlášení budete informování na přihlašovací obrazovce.

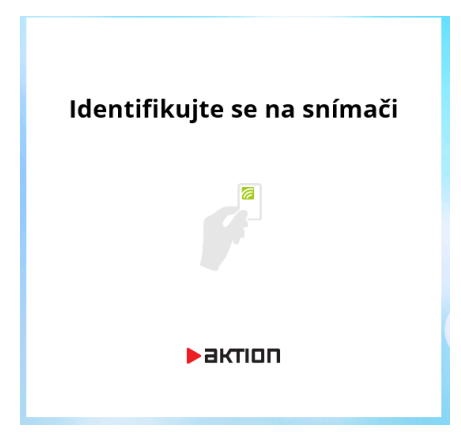

### Úvodní obrazovka stravování

Po přihlášení se na první obrazovce objeví základní údaje o strávníkovy Jméno, stav konta a objednané jídlo na aktuální den.

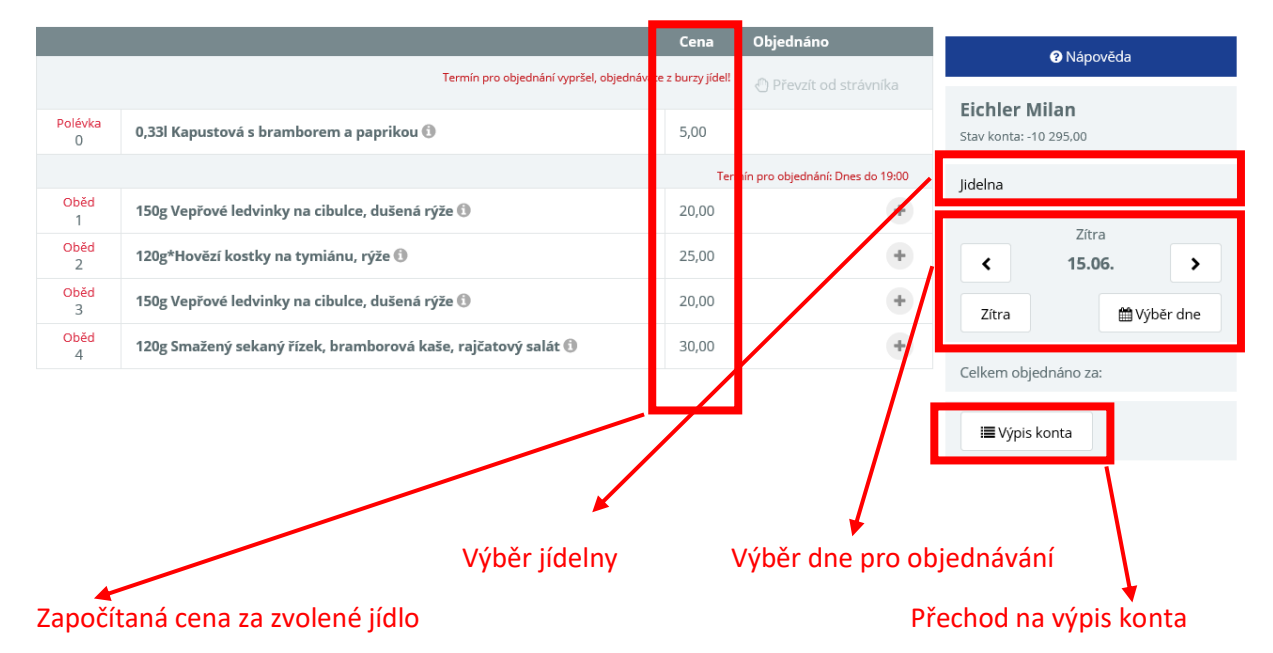

### **Tlačítka objednávky stravy**

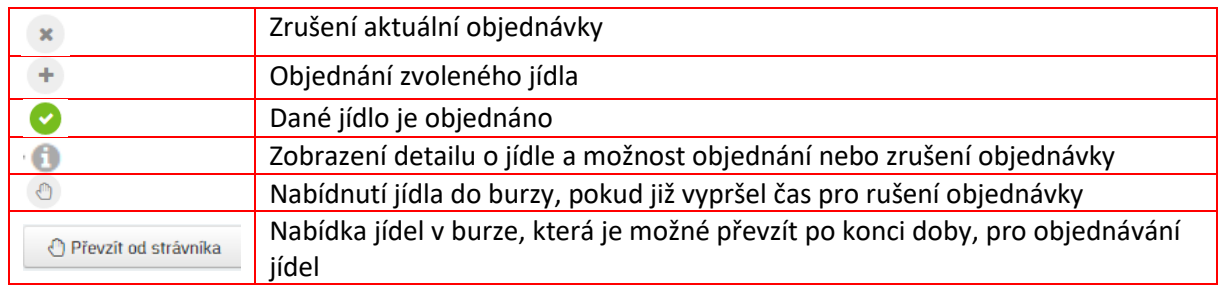

#### **Objednání stravy**

Objednávání jídla je možné do nastaveného termínu objednání (zpravidla den předem). Pokud již není možné jídlo objednávat, je možné převzít jídlo z burzy od jiného strávníka nebo z rezervy. Objednání stravy se provádí pomo tlačítka "+" nebo po zobrazení detailu jídla pomocí tlačítka objednat.

#### **Zrušení objednávky**

Zrušení objednaného jídla je možné do nastaveného termínu zrušení objednávky. Pokud již není možné rušení objednávky, je možné objednané jídlo umístit do burzy, kde si ho může vzít jiný strávník. Zrušení objednávky provedeme pomocí tlačítka "x" nebo v detailu jídla pomocí tlačítka zrušit objednávku

#### **Převzetí stravy od strávníka**

Nabídka jídel k převzetí od strávníka se zobrazí po kliknutí na tlačítko "Převzít od strávníka". Převzetí stravy. Převzetím stravy se objednané jídlo od předchozího strávníka přesune k novému a tomu taky bude zaúčtováno.

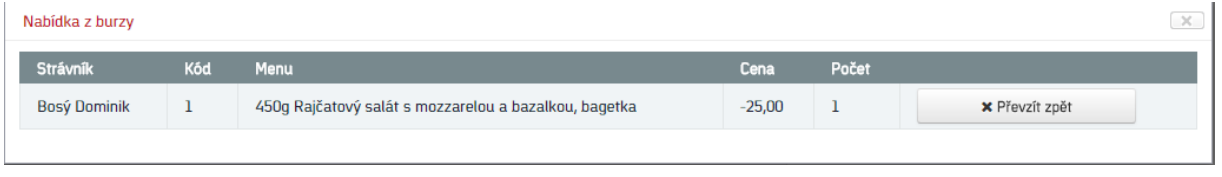

#### **Konto strávníka**

Ve výpisu konta strávníka jsou zobrazeny veškeré plusové (zrušení objednávky, dobití konta strávníka) i mínusové (objednání stravy) operace, vztahující se k objednávání stravy za dané období. Zároveň je ve výpisu konta zobrazen aktuální výše příspěvku pro každé objednané jídlo a aktuální zůstatek na kontě, po započítání transakce.

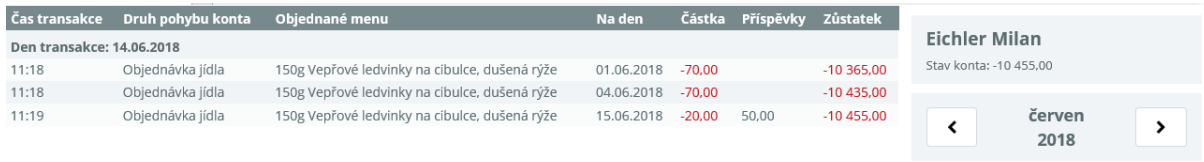

## Ukončení objednávání

Po dokončení objednávky, provedeme ukončení pomocí tlačítka ukončit a přejdeme na přihlašovací obrazovku.

Pokud je uživatel po dobu 30s neaktivní tak bude automaticky objednávání stravy ukončeno. 10s před uplynutím tohoto limitu se na obrazovce objeví tabulku s varováním a odpočtem. Pro zrušení odpočtu je nutné kliknout na tlačítko neukončovat. Časový interval je možné nastavit.

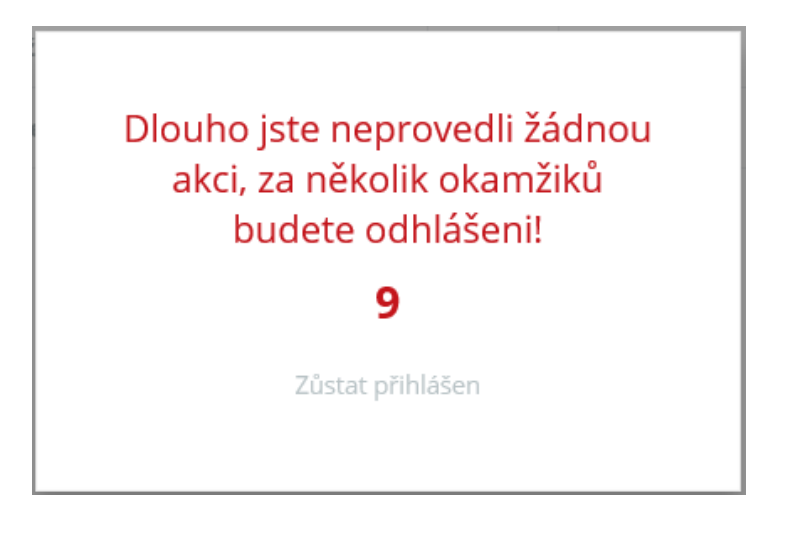

### Technické parametry

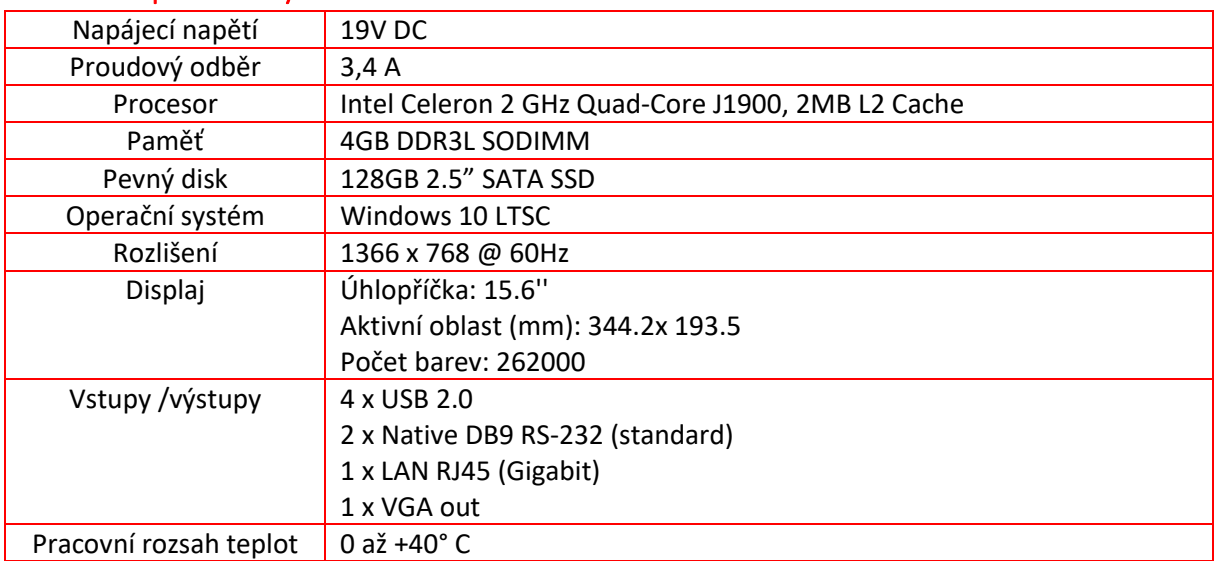